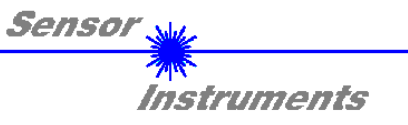

# **Bedienungsanleitung Software LR-Scope V2.31**

(PC-Software für Microsoft® Windows® XP, 2000, 98, NT® 4.0, Me, 98, 95)

# für die Laser-Reflex-Lichtschranken der *R-LAS-LR Serie*

## bzw. für die Lumineszenztaster der *LUMI Serie*

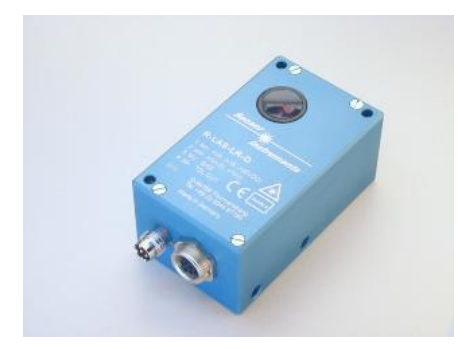

R-LAS-LR-O R-LAS-LR-O-CL1 R-LAS-LR-R

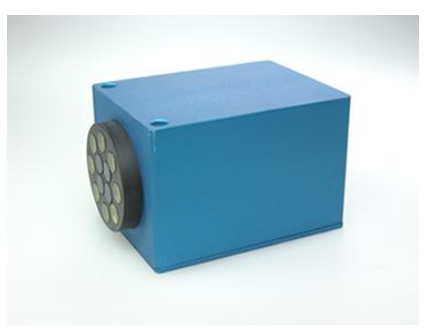

LUMI-30 LUMI-20/90 LUMI-35/95-2X

Die vorliegende Bedienungsanleitung dient zur Installation der PC-Software für die Laser-Reflex-Lichtschranken der R-LAS-LR Serie bzw. für die Lumineszenztaster der LUMI Serie der Firma Sensor Instruments GmbH. Im folgenden werden die Funktionselemente der graphischen Windows® Benutzeroberfläche erklärt.

Die Laser-Reflex-Lichtschranken der R-LAS-LR-Serie arbeiten ähnlich dem Autokollimationsprinzip, d.h. Sender und Empfänger werden auf der gleichen optischen Achse angeordnet. Ein integriertes Polarisationsfilter bietet Schutz vor Fehlauslösung durch reflektierende Gegenstände (Typ R-LAS-LR-R).

Bei den Lumineszenztastern der LUMI Serie sind Sender (UV-LEDs) und Empfänger in derselben Optikplattform angeordnet.

Über die RS232-Schnittstelle können Parameter und Messwerte zwischen PC und Sensor ausgetauscht werden. Sämtliche Parameter können über die serielle Schnittstelle RS232 im nichtflüchtigen EEPROM des R-LAS-LR bzw. LUMI Sensors abgelegt werden.

> SENSOR INSTRUMENTS GmbH Schlinding 11 - 94169 Thurmansbang Tel.: +49 8544 / 9719-0 - Fax: +49 8544 /9719-13 e-mail: info@sensorinstruments.de http://www.sensorinstruments.de

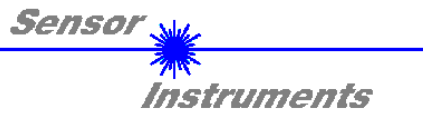

## **1 Installation der Software** *LR-Scope V2.31*

Für eine erfolgreiche Installation der *LR-Scope V2.31* Software müssen folgende Hardware-Voraussetzungen erfüllt sein:

- IBM PC AT oder kompatibler ه ا
- VGA-Grafik ۱.
- Microsoft® Windows® XP, Me, 2000, 98, NT® 4.0 oder 95  $\bullet$
- Serielle RS232-Schnittstelle am PC  $\bullet$
- $\bullet$ Microsoft®-kompatible Maus
- Kabel für die RS232-Schnittstelle (cab-las5/PC)  $\bullet$
- ۱. CD-ROM-Laufwerk
- $\overline{\phantom{a}}$ 5 MByte freier Festplattenspeicher

Installieren Sie nun die *LR-Scope V2.31* Software wie im folgenden beschrieben:

Die *LR-Scope V2.31* Software kann nur unter Windows installiert werden. Deshalb müssen Sie zunächst Windows starten, falls es noch nicht aktiv ist.

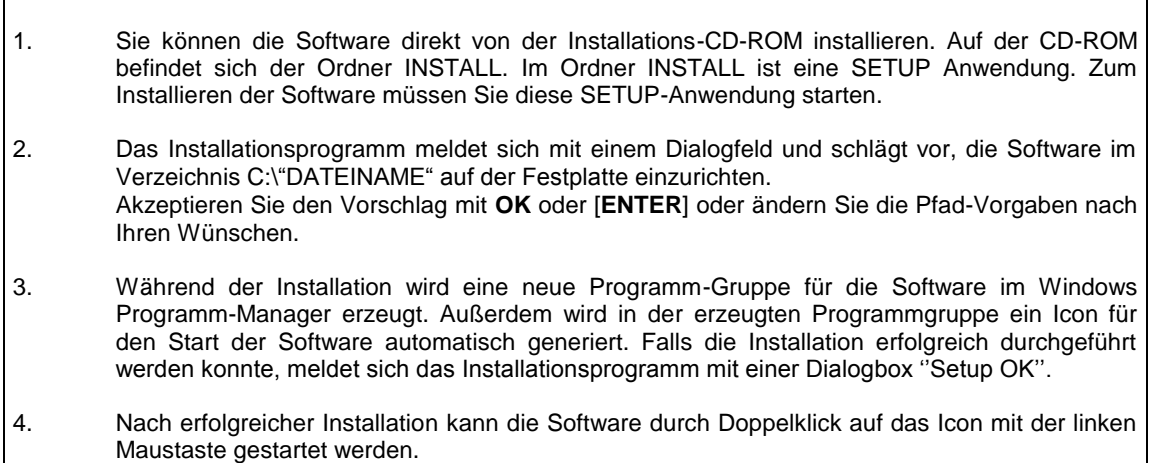

WindowsTM ist ein Warenzeichen der Microsoft Corp. MS-DOS® ist ein eingetragenes Warenzeichen der Microsoft Corp.<br>VGA™ ist ein Warenzeichen der International Business Machines Corp.

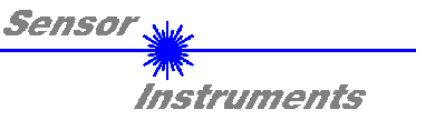

## **2 Bedienung der Software** *LR-Scope V2.31*

Nach dem Aufruf der *LR-Scope V2.31* Software erscheint folgendes Fenster auf der Windows Oberfläche:

**Bitte lesen Sie diesen Abschnitt zuerst durch, bevor Sie die Einjustierung und Parametrisierung des R-LAS-LR bzw. LUMI Sensors vornehmen.** 

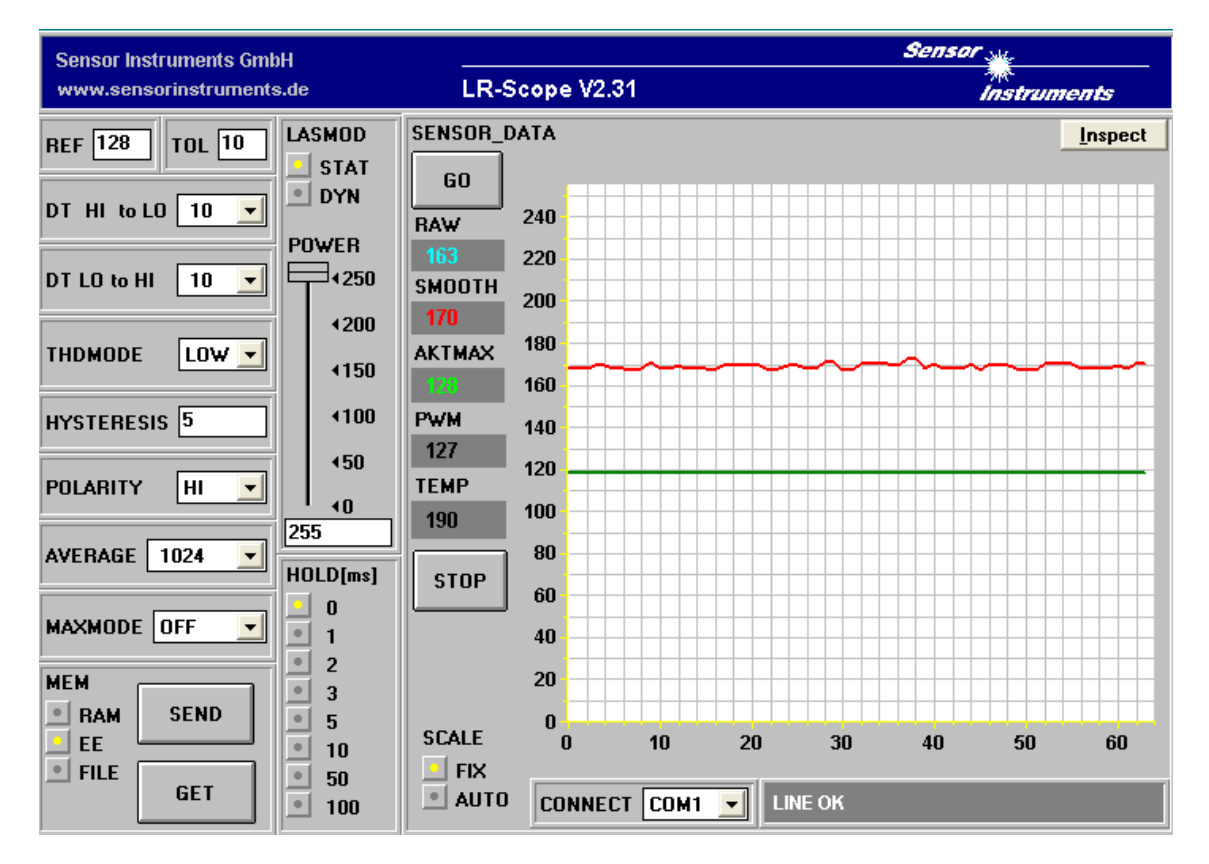

### **Im folgenden werden die Funktionen der einzelnen Bedienelemente von**  *LR-Scope V2.31* **erklärt:**

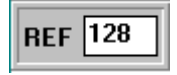

#### REF Einstellung:

Mit Hilfe der Edit-Box kann der Referenzwert per Mausklick und anschließender Zahlenwerteingabe vorgegeben werden. Der REF-Wert (Sollwert) entspricht der vom jeweiligen Objekt zum Empfänger zurückreflektierten Laserleistung (bei R-LAS-LR Sensoren) bzw. UV-Lichtleistung (bei LUMI Sensoren).

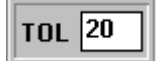

#### TOL Einstellung:

Mit Hilfe der Edit-Box kann ein Toleranzband um den aktuell eingestellten Referenzwert (Sollwert der vom Objekt reflektierten Laserleistung bzw. UV-<br>Lichtleistung) gelegt werden. Die Überschreitung der eingestellten Lichtleistung) gelegt werden. Die Überschreitung der eingestellten Toleranzgrenze wird am Pin4 des 4-pol. M8-Steckers (Digitalausgang TOLOUT) als Schaltzustandsänderung wirksam.

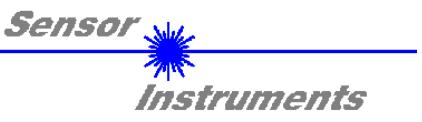

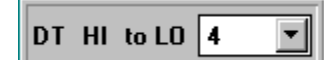

DT HI to LO:

In diesem Funktionsfeld kann eine Zeitkonstante DT für die<br>Geschwindigkeit der automatischen Schwellennachführung Schwellennachführung eingestellt werden. Der aktuelle Maximalwert wird von der µC-Software zyklisch kontrolliert. Der hier vorgegebene Zahlenwert bestimmt das Zeitintervall zwischen zwei Maximalwertabfragen. Falls der aktuelle Maximalwert abnimmt (HI to LO), wird hierauf mit der eingestellten Verzögerung DT die aktuelle Überwachungsschwelle nachgeführt.

Wertebereich: 0 .. 15 Wert 0: minimale Zeitverzögerung, schnellste Nachführung.

Wert 15: maximale Zeitverzögerung, langsamste Nachführung.

(Nur aktiv, wenn MAX MODE ON aktiviert worden ist!)

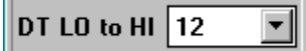

#### DT LO to HI:

In diesem Funktionsfeld kann eine Zeitkonstante DT für die<br>Geschwindigkeit der automatischen Schwellennachführung Schwellennachführung eingestellt werden. Der aktuelle Maximalwert wird von der µC-Software zyklisch kontrolliert. Der hier vorgegebene Zahlenwert bestimmt das Zeitintervall zwischen zwei Maximalwertabfragen. Falls der aktuelle Maximalwert zunimmt (LO to HI) wird hierauf mit der eingestellten Verzögerung DT die aktuelle Überwachungsschwelle nachgeführt.

Wertebereich: 0 .. 15

Wert 0: minimale Zeitverzögerung, schnellste Nachführung. Wert 15: maximale Zeitverzögerung, langsamste Nachführung.

(Nur aktiv, wenn MAX MODE ON aktiviert worden ist!)

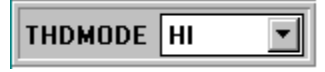

#### THDMODE:

In diesem Funktionsfeld kann eine der drei möglichen Positionen der Überwachungsschwellen in Bezug zum Referenzwert ausgewählt werden.

LOW:

Die Überwachungsschwelle befindet sich unterhalb des aktuellen Referenzwertes. Falls der aktuelle Messwert diese Schwelle unterschreitet, wird der digitale Fehlerausgang TOLOUT gesetzt. HI:

Die Überwachungsschwelle befindet sich oberhalb des aktuellen Referenzwertes. Falls der aktuelle Messwert diese Schwelle überschreitet, wird der digitale Fehlerausgang TOLOUT gesetzt. WIN:

Die Überwachungsschwellen bilden ein symmetrisches Toleranzband um den aktuellen Referenzwert. Falls der aktuelle Messwert dieses Toleranzband verletzt, wird der digitale Fehlerausgang TOLOUT gesetzt.

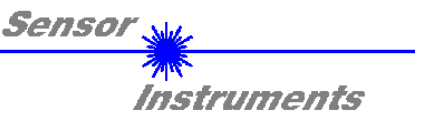

#### HYSTERESIS:

Der Hysterese-Einstellwert legt um die aktuell eingestellte<br>Toleranzschwelle eine zusätzliche Schaltschwelle. Die Toleranzschwelle Schalthysterese wirkt auf den Digitalausgang TOLOUT. Durch die Schalthysterese wird die Signalstabilität am Digitalausgang des R-LAS-LR bzw. LUMI Sensors erhöht.

Aus der folgenden Abbildung kann die Wirkungsweise der HYSTERESIS Vorgabe entnommen werden: REF: 120

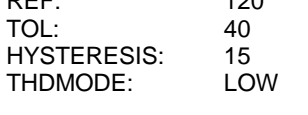

HYSTERESIS<sup>5</sup>

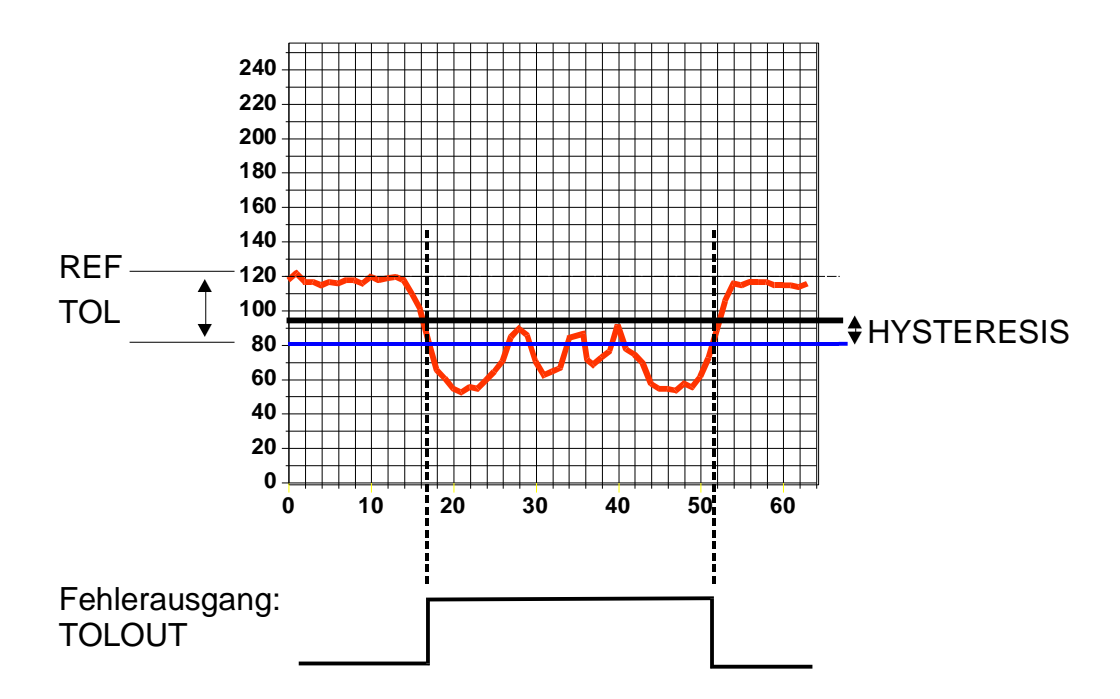

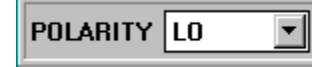

## POLARITY:

Legt den Polaritätswechsel des Digitalausgangs TOLOUT bei Überschreitung einer Toleranzschwelle fest. L0 = Low-Aktiv; HIGH = High-Aktiv.

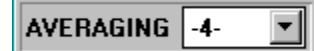

#### AVERAGING:

Bestimmt die Anzahl der Messwerte (Rohdaten), über die das am Empfänger ankommende Sensorsignal gemittelt wird (Unterdrückung des Rauschens).

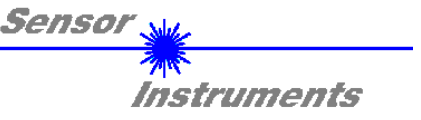

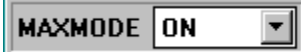

MAXMODE:

Mit Hilfe dieses Funktionsfeldes kann die automatische Nachführung der Überwachungsschwellen aus- bzw. eingeschaltet werden. ON:

Die automatische Schwellennachführung ist aktiv. Der aktuelle Maximalwert wird zyklisch kontrolliert.

Falls sich der aktuelle Maximalwert z.B. aufgrund einer zunehmenden Verschmutzung verringert, werden die eingestellten Überwachungsschwellen entsprechend nachgeführt.

OFF:

MEM :

Die automatische Schwellennachführung ist inaktiv.

#### **MEM SEND RAM** EE **GET FILE**

Diese Funktionstastengruppe dient zum Parameteraustausch zwischen PC und dem R-LAS-LR bzw. LUMI Sensor über die serielle RS232 Schnittstelle.

- SEND: Durch Anklicken der Taste SEND werden alle aktuell eingestellten Parameter zwischen PC und R-LAS-LR bzw. LUMI Sensor oder in ein Ausgabefile übertragen. Das Ziel der jeweiligen Parameterübertragung wird durch den selektierten Auswahlknopf (RAM, EE oder FILE) festgelegt.
- GET: Durch Anklicken der Taste GET können die aktuellen Einstellwerte vom R-LAS-LR bzw. LUMI Sensor abgefragt werden. Die Quelle des Datenaustausches wird über den selektierten Auswahlknopf (RAM, EE oder FILE) festgelegt.
- RAM: Die aktuellen Parameter werden in den RAM Speicher des R-LAS-LR bzw. LUMI Sensors geschrieben bzw. aus dem RAM gelesen, **d.h nach Ausschalten der Spannung am R-LAS-LR bzw. LUMI Sensor gehen diese Parameter verloren.**
- EE: Die aktuellen Parameter werden in den Speicher des nichtflüchtigen EEPROMS im R-LAS-LR bzw. LUMI Sensor geschrieben oder aus dem EEPROM gelesen, **d.h. nach Ausschalten der Spannung am R-LAS-LR bzw. LUMI Sensor bleiben die im internen EEPROM abgelegten Parameter erhalten.**
- FILE: Nach Anklicken dieses Auswahlknopfes öffnet sich ein Info-Feld mit dem Filenamen der aktuellen Parameterdatei. **BEACHTE: Erst nach Anklicken der SEND- bzw GET-Taste werden die aktuellen Parameter in die aktuelle Ausgabedatei gespeichert bzw. aus der aktuellen Ausgabedatei gelesen.**

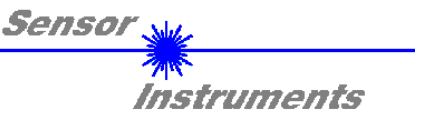

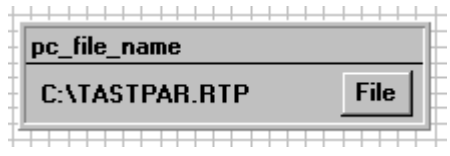

pc\_file\_name:

In diesem Info-Feld wird der aktuell gewählte Filename der Ausgabedatei mit dem entsprechenden Verzeichnis-Pfad angezeigt. In die hier angezeigte Ausgabedatei werden die aktuellen Parameter abgespeichert (SEND-Taste) bzw. von der Ausgabedatei eingelesen (GET-Taste).

Falls auf eine andere Ausgabedatei zugegriffen werden soll, muss zunächst der File-Druckknopf mit dem Mauszeiger angeklickt werden. Hierauf öffnet sich ein weiteres Dialogfenster zur Auswahl einer bestehenden Ausgabedatei bzw. zur Eingabe des Filenamens für eine neue Ausgabedatei.

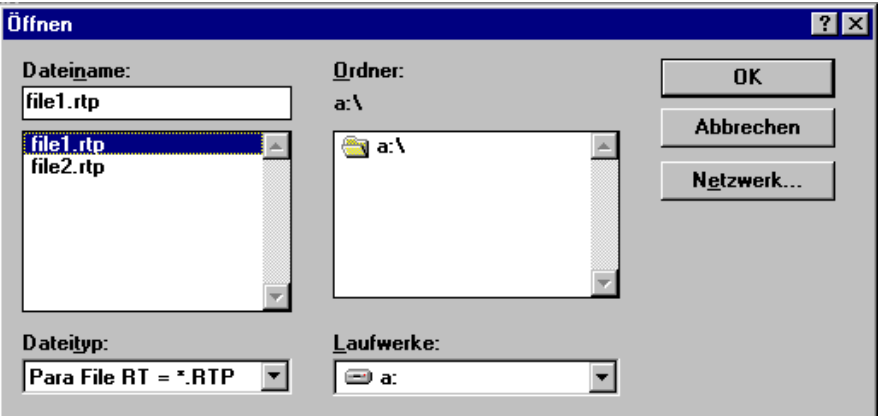

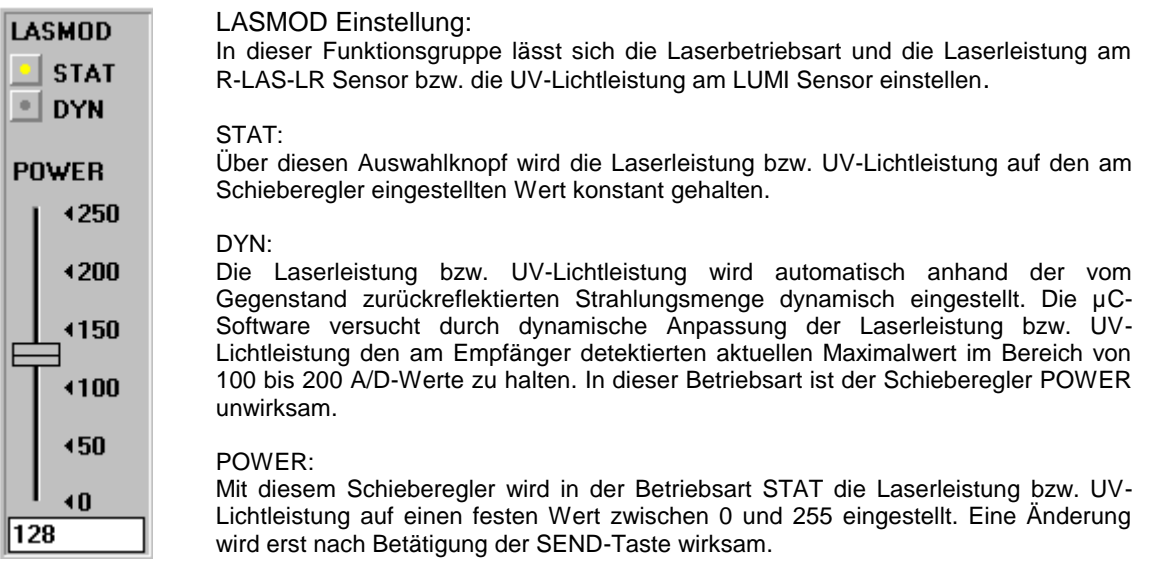

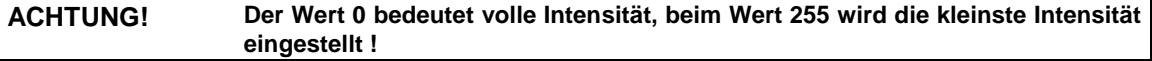

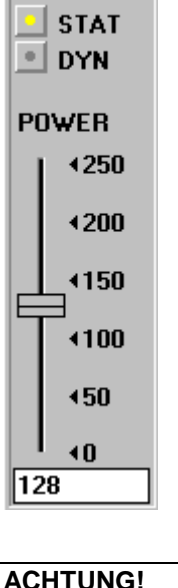

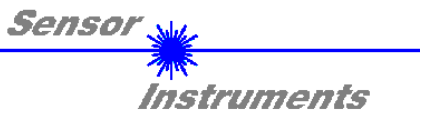

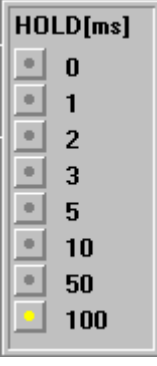

#### HOLD :

Die Sensoren der R-LAS-LR Serie bzw. LUMI Serie arbeiten mit minimalen Scanzeiten in der Größenordnung von 100µs. Aus diesem Grunde haben die meisten am digitalen Fehlerausgang TOLOUT angeschlossenen SPS Schwierigkeiten, die sich daraus ergebenden kurzen Schaltzustandsänderungen sicher zu erkennen. Durch Anwahl des jeweiligen HOLD-Auswahlknopfes wird eine Pulsverlängerung am Digitalausgang des R-LAS-LR bzw. LUMI Sensors bis zu 100 ms gewährleistet.

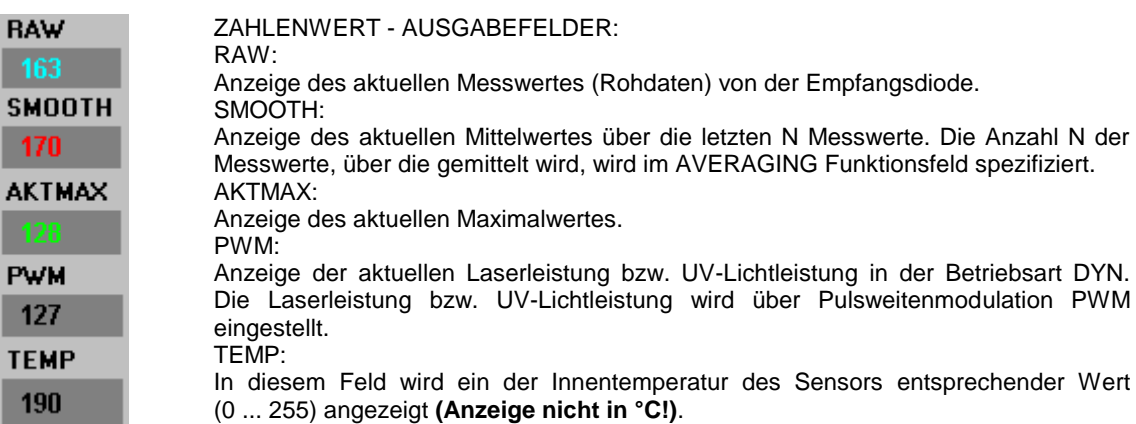

#### **BEACHTE:**

**Diese Ausgabefelder werden nur bei aktiver Datenübertragung (GO-Taste) zwischen PC und R-LAS-LR bzw. LUMI Sensor aktualisiert.**

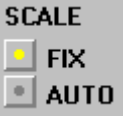

SCALE Einstellung:

Mit Hilfe dieser Auswahl-Knöpfe kann die Skalierungsart der y-Achse gewählt werden.

FIX:

Feste Skalierung der y-Achse (Wertebereich 0 ... 255 - ergibt sich aus 8-Bit A/D Wandlung)

AUTO: Automatische Anpassung der Skalierung der y-Achse an die aktuellen Messwerte (Zoom-Funktion).

**Inspect** 

#### Inspect Taste:

Mit Hilfe dieser Taste wird der aktuelle Bildschirm des Anzeigefensters fixiert. Es öffnet sich eine Dialogbox die verschiedene Möglichkeiten zur weiteren Verarbeitung des Anzeigefensters unter Windows bereitstellt. Die einzelnen Funktionselemente der Inspect Taste eignen sich sehr gut für Dokumentationszwecke.

Print: Ausdrucken des aktuellen Anzeigefensters.

Copy Page: Kopieren des Anzeigefensters in die Windows Zwischenablage, dies ermöglicht das Einfügen und die Weiterverarbeitung in Programmen (Dokumentation in Textverarbeitung, Graphik, Tabellenkalkulation, ...).

Zoom: Vergrößern bzw. Verkleinern des Anzeigefensters.

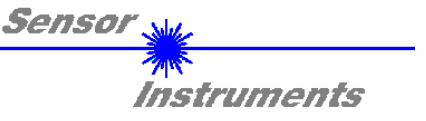

**In den folgenden Abschnitten wird beschrieben, wie die** *LR-SCOPE* **V2.31 Software als Hilfsmittel zur Einstellung der R-LAS-LR bzw. LUMI Sensoren in der Praxis genutzt werden kann.**

**Grundvoraussetzung für die Messwertübertragung vom PC zum R-LAS-LR bzw. LUMI Sensor ist die stabile Funktion der RS232 Schnittstelle (Statusmeldung LINE OK nach Programmstart).**

Die *LR-SCOPE* Software meldet sich nach dem Programmstart mit der Standardkonfiguration COM1 und dem jeweiligen Status der Kommunikation.

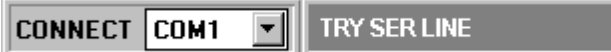

Folgende Statusmeldungen werden geliefert:

- TRY SER LINE : Der PC versucht eine Verbindung über die jeweils gewählte Schnittstelle zum R-LAS-LR bzw. LUMI Sensor herzustellen, bzw. die serielle Schnittstelle ist aktiviert.
- LINE OK: Verbindung zwischen PC und R-LAS-LR bzw. LUMI Sensor konnte erfolgreich aufgebaut werden.
- TIMEOUT: Es konnte keine Verbindung zwischen R-LAS-LR bzw. LUMI Sensor und PC aufgebaut werden bzw. die Verbindung ist gestört. **In diesem Fall sollte zunächst geprüft werden, ob der R-LAS-LR bzw. LUMI Sensor mit Spannung versorgt wird und das RS232-Schnittstellenkabel richtig angebracht wurde.** Falls die Zuordnung der Schnittstelle am PC nicht bekannt sein sollte kann durch Anklicken des Auswahlfeldes [ $\downarrow$ ] in der CONNECT -Gruppe zwischen COM1, COM2, COM3 und COM4 gewählt werden.
- NOT AVAIL: Die ausgewählte Schnittstelle ist am PC nicht verfügbar.

**Im folgenden wird davon ausgegangen, dass die Verbindung zwischen PC und R-LAS-LR bzw. LUMI Sensor erfolgreich aufgebaut werden konnte (Statusmeldung LINE OK nach Programmstart).**

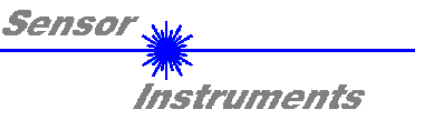

### **2.1** *LR-Scope V2.31* **als Hilfsmittel zur Sensorjustage:**

**Vor Einsatz der Software-Hilfsmittel (graphischen Anzeige des Sensorsignales) muss der R-LAS-LR bzw. LUMI Sensor so genau wie möglich auf das jeweilige Messobjekt bzw. den Hintergrund von Hand einjustiert werden.** 

Die Feinjustage der R-LAS-LR bzw. LUMI Sensoren wird durch die graphische Darstellung des Analogsignals (Rohsignal von der Empfangsdiode) erleichtert. Hierzu muss zunächst die Messdatenübertragung vom R-LAS-LR bzw. LUMI Sensor zum PC durch Anklicken der GO Taste aktiviert werden.

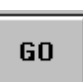

#### GO:

Aktivierung der Messdatenübertragung über die serielle Schnittstelle. Die aktuellen Rohdaten werden im Roll-Modus im graphischen Anzeigefenster dargestellt (aktuellster Wert kommt von rechts).

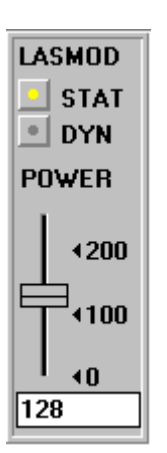

Hierauf sollte das Rohsignal (rot) von der Empfangsdiode des R-LAS-LR bzw. LUMI Sensors im graphischen Anzeigefenster im ''Roll-Modus'' erscheinen. Falls dies nicht der Fall ist (Signal am oberen=255 bzw. unteren=0 Anschlag), muss zunächst sichergestellt werden, dass die Laserleistung (UV-Lichtleistung) richtig eingestellt wird.

Hierzu wird die Betriebsart auf STAT (statisch) gesetzt und mit Hilfe des POWER Schiebereglers solange verstellt, bis das Rohsignal (rot) etwa in der Mitte des Messbereiches (0 .. 255 8-Bit A/D-Wandler) bzw. um den eingestellten 8-Bit A/D-Wandler) bzw. um den eingestellten Referenzwert REF liegt.

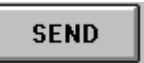

#### **Beachte:**

**Die Veränderung der Laserleistung bzw. UV-Lichtleistung wird erst nach Anklicken der SEND-Taste am R-LAS-LR bzw. LUMI Sensor aktualisiert!**

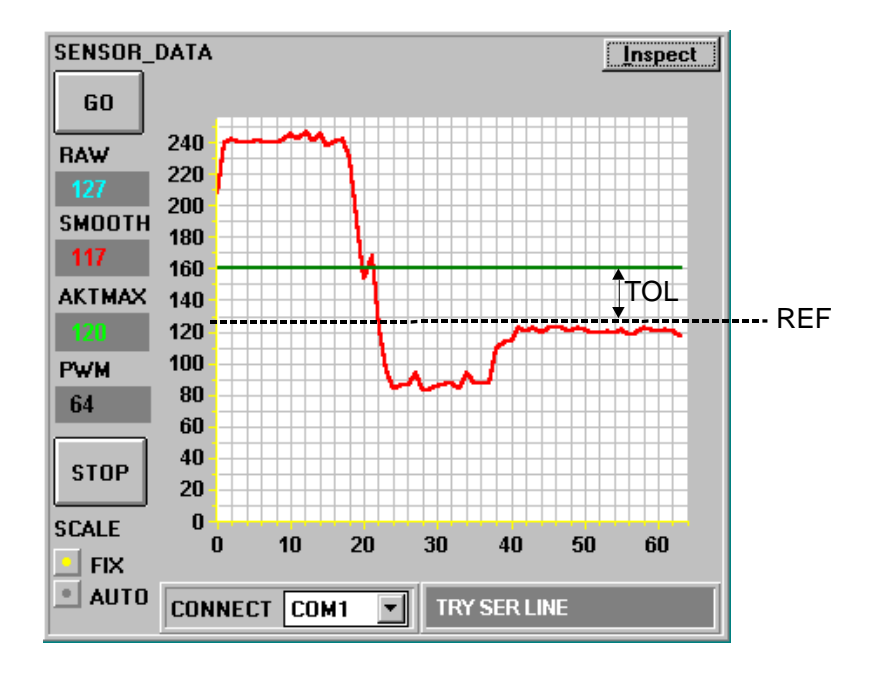

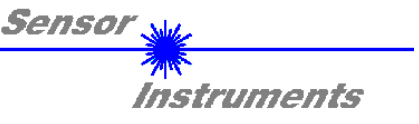

## **2.2** *LR-Scope V2.31* **als Hilfsmittel zur Schwelleneinstellung:**

#### **Schwellenmodus THDMODE HI:**

In diesem Modus liegt die Überwachungsschwelle oberhalb des aktuellen Referenzwertes. Der Abstand der TOL-Schwelle zum Referenzwert REF wird durch den Vorgabewert TOL festgelegt. Im THDMODE HI liegt der Hysteresebereich unterhalb der TOL-Schwelle.

Falls die automatische Schwellennachführung aktiv ist (MAXMODE=ON), müssen die Zeitkonstanten für die Schwellennachführung sinnvoll gewählt werden:

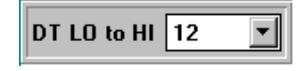

Die Zeitkonstante DT LO to HI muss groß gewählt werden (langsame Nachführung).

Die langsame Nachführung der Schwelle verhindert das "Mitfahren"der Schwelle bei langsamen Eintritt des Messobjektes in den Laserstrahl bzw. UV-Spot

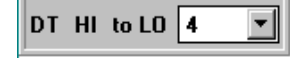

Die Zeitkonstante DT HI to LOW muss klein eingestellt sein (schnelle Nachführung). Nach Durchgang des Messobjektes durch den Laserstrahl bzw. UV-Spot wird die TOL-Schwelle wieder schnell an den Referenzwert herangeführt.

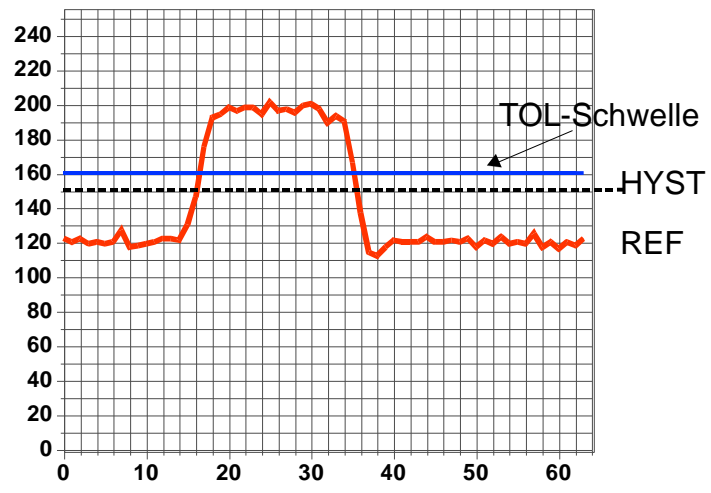

Die Laserleistung bzw. UV-Lichtleistung wird so eingestellt, dass die vom Hintergrund (z.B. Förderband) reflektierte Strahlung am Empfänger beim vorgegebenen Referenzwert (hier z.B. REF=120)<br>liegt. Die Zunahme der Zunahme der<br>wird durch ein Signalintensität wird durch stärker reflektierendes Messobjekt verursacht. Der TOL Wert muss so gewählt werden, dass die TOL-Schwelle bei Objektdurchgang auf jeden Fall überschritten wird.<br>Der HYSTERESIS Vorgabewert Der HYSTERESIS verhindert das Schalten des Digitalausganges bei kurzzeitiger Unterschreitung der TOL-Schwelle.

#### **Schwellenmodus THDMODE LOW:**

In diesem Modus liegt die Überwachungsschwelle unterhalb des aktuellen Referenzwertes. Der Abstand der Überwachungsschwelle zum Referenzwert REF wird durch den Vorgabewert TOL festgelegt. Der Hysteresebereich liegt in dieser Betriebsart oberhalb der TOL-Schwelle. Falls die automatische Schwellennachführung aktiv ist (MAXMODE=ON), müssen die Zeitkonstanten für die Schwellennachführung sinnvoll gewählt werden:

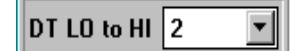

Die Zeitkonstante DT LO to HI muss klein gewählt werden (schnelle Nachführung).

Nach Durchgang des Messobjektes durch den Laserstrahl bzw. UV-Spot wird die TOL-Schwelle wieder schnell an den Referenzwert herangeführt.

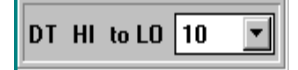

Die Zeitkonstante DT HI to LOW muss groß gewählt werden (langsame Nachführung). Die langsame Nachführung der Schwelle verhindert das "Mitfahren" der Schwelle bei langsamem Eintritt des Messobjektes in den Laserstrahl bzw. UV-Spot.

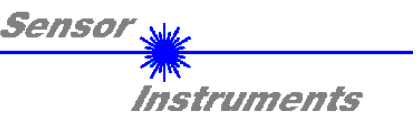

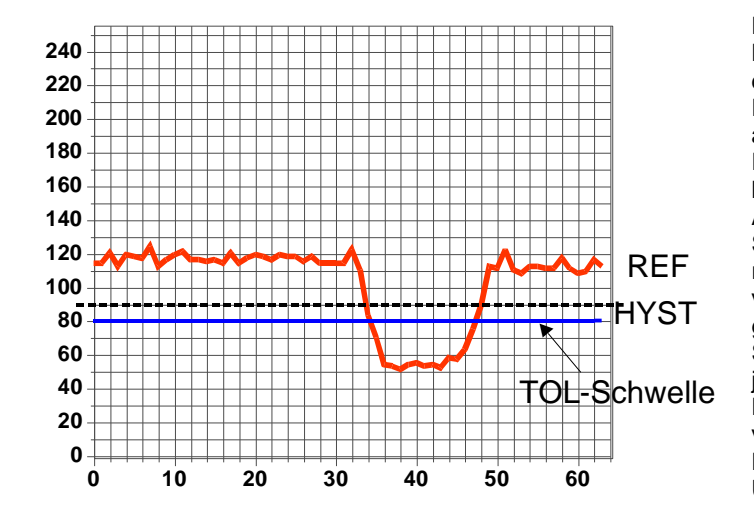

Die Laserleistung bzw. UV-Lichtleistung wird so eingestellt, dass die vom Hintergrund (z.B. Förderband) reflektierte Strahlung am Empfänger beim vorgegebenen Referenzwert hier z.B. REF=120 liegt. In der nebenstehenden Abbildung wird die Abnahme der Signalintensität durch ein schwach<br>reflektierendes Messobiekt reflektierendes verursacht. Der TOL Wert muss so gewählt werden, dass die TOL-Schwelle bei Objektdurchgang auf jeden Fall unterschritten wird.<br>Der HYSTERESIS Vorgabewert Der HYSTERESIS Vorgabewert<br>verhindert das Schalten des verhindert das Digitalausganges bei kurzzeitiger Überschreitung der TOL-Schwelle.

#### **Schwellenmodus THDMODE WIN:**

Dieser Modus arbeitet mit zwei Überwachungsschwellen, die symmetrisch um den aktuellen Referenzwert REF liegen. Der Abstand der Überwachungsschwellen zum Referenzwert REF wird durch den Vorgabewert TOL festgelegt. Die beiden Hysteresebereiche liegen in dieser Betriebsart innerhalb des Toleranzbandes. Falls die automatische Schwellennachführung aktiv ist (MAXMODE=ON) müssen die Zeitkonstanten für die Schwellennachführung sinnvoll gewählt werden:

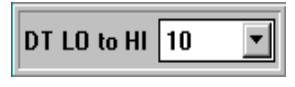

Die Zeitkonstante DT LO to HI muss groß eingestellt werden (langsame Nachführung). Die langsame Nachführung der Schwelle verhindert das "Mitfahren"der oberen Schwelle bei langsamen Eintritt des Messobjektes in den Laserstrahl bzw. UV-Spot.

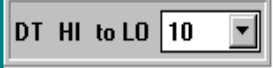

Die Zeitkonstante DT HI to LOW muss groß gewählt werden (langsame Nachführung). Die langsame Nachführung der Schwelle verhindert das "Mitfahren"der unteren Schwelle bei langsamen Eintritt des Messobjektes in den Laserstrahl bzw. UV-Spot.

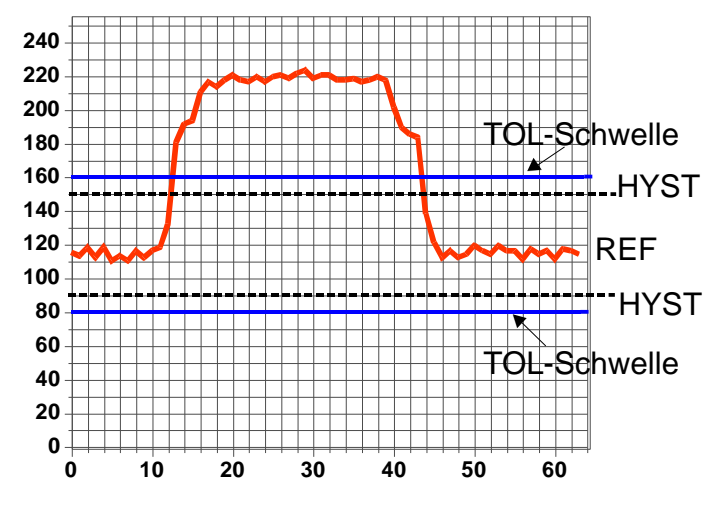

Die Laserleistung bzw. UV-Lichtleistung wird so eingestellt, dass die vom Hintergrund (z.B. Förderband) reflektierte Strahlung am Empfänger beim vorgegebenen Referenzwert (hier z.B. REF=120) liegt. In der nebenstehenden Abbildung wird die Abnahme der Signalintensität durch ein stärkter reflektierendes Messobjekt verursacht. Der TOL Wert muss so<br>gewählt werden, dass das gewählt werden, dass das Toleranzband bei Objektdurchgang auf jeden Fall verlassen wird. Der HYSTERESIS Vorgabewert<br>verhindert das Schalten des verhindert das Schalten des Digitalausganges beim kurzzeitigen "Wiedereintritt" des Messwertes in das Toleranzband.

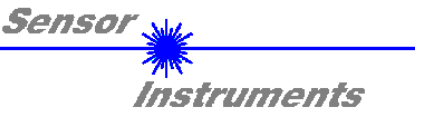

**Nachdem geeignete Parameter für die jeweilige Applikation durch Beobachtung der Signalverläufe gefunden wurden, müssen die aktuellen Parameter durch Anklicken der SEND Taste in den nichtflüchtigen EEPROM Speicher des R-LAS-LR bzw. LUMI Sensors geschrieben werden.** 

**Achtung ! Der Auswahlknopf im MEM Bedienfeld muss auf EE stehen !!**

**Nach Eingabe der Parameter und Justage des Sensors mit Unterstützung durch die graphische Darstellung durch die** *LR-Scope V2.31* **Software ist der PC für die eigentliche Kontrollaufgabe nicht mehr erforderlich. Hierauf kann der PC vom R-LAS-LR bzw. LUMI Sensor durch Entfernung des RS232 Schnittstellenkabels getrennt werden.** 

**Der R-LAS-LR bzw. LUMI Sensor erledigt die Kontrollaufgabe entsprechend der im EEPROM abgelegten Parameter im STAND-ALONE Betrieb.**

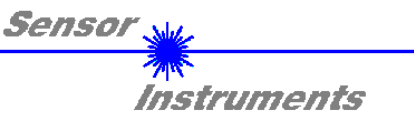

## **2.3 Applikationsbeispiele**

**R-LAS-LR-O zur Kontrastmessung: LUMI-30 zur Kontrastmessung:**

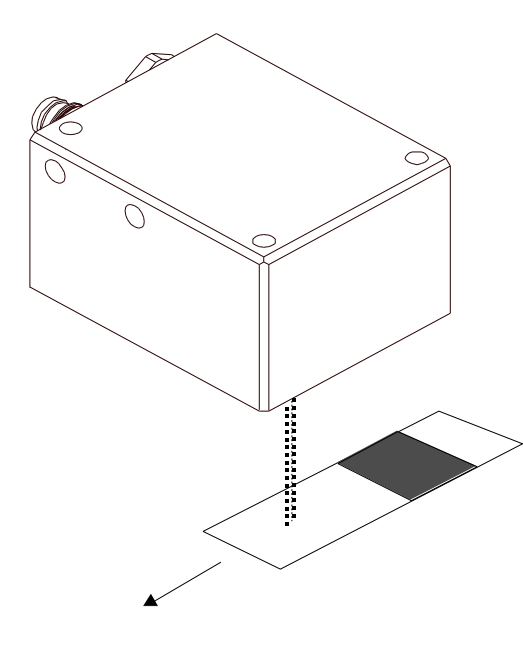

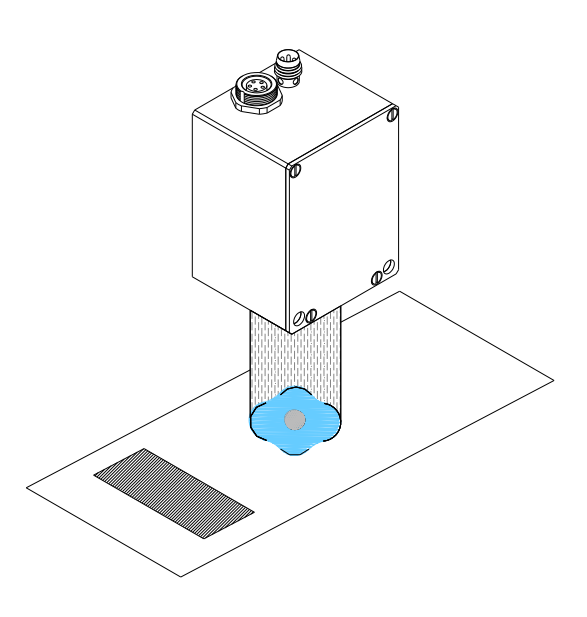

### *R-LAS-LR* **als Digital-Lichtschranke:**

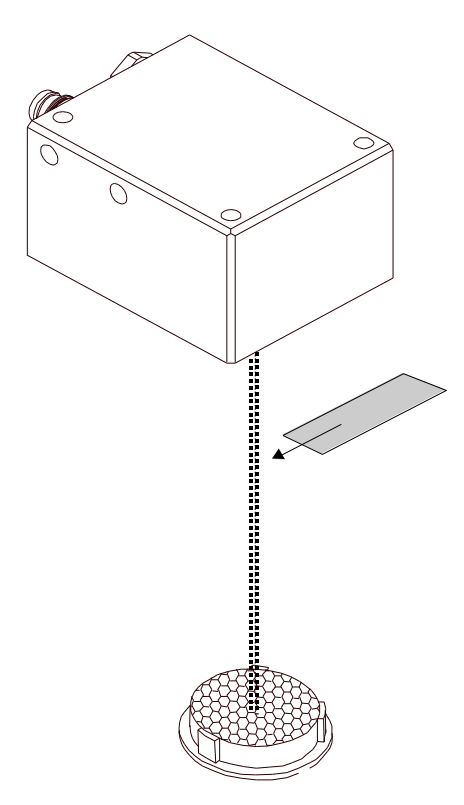

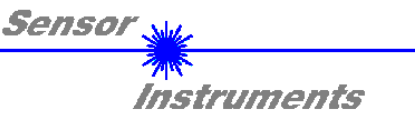

## **2.4 Technische Daten**

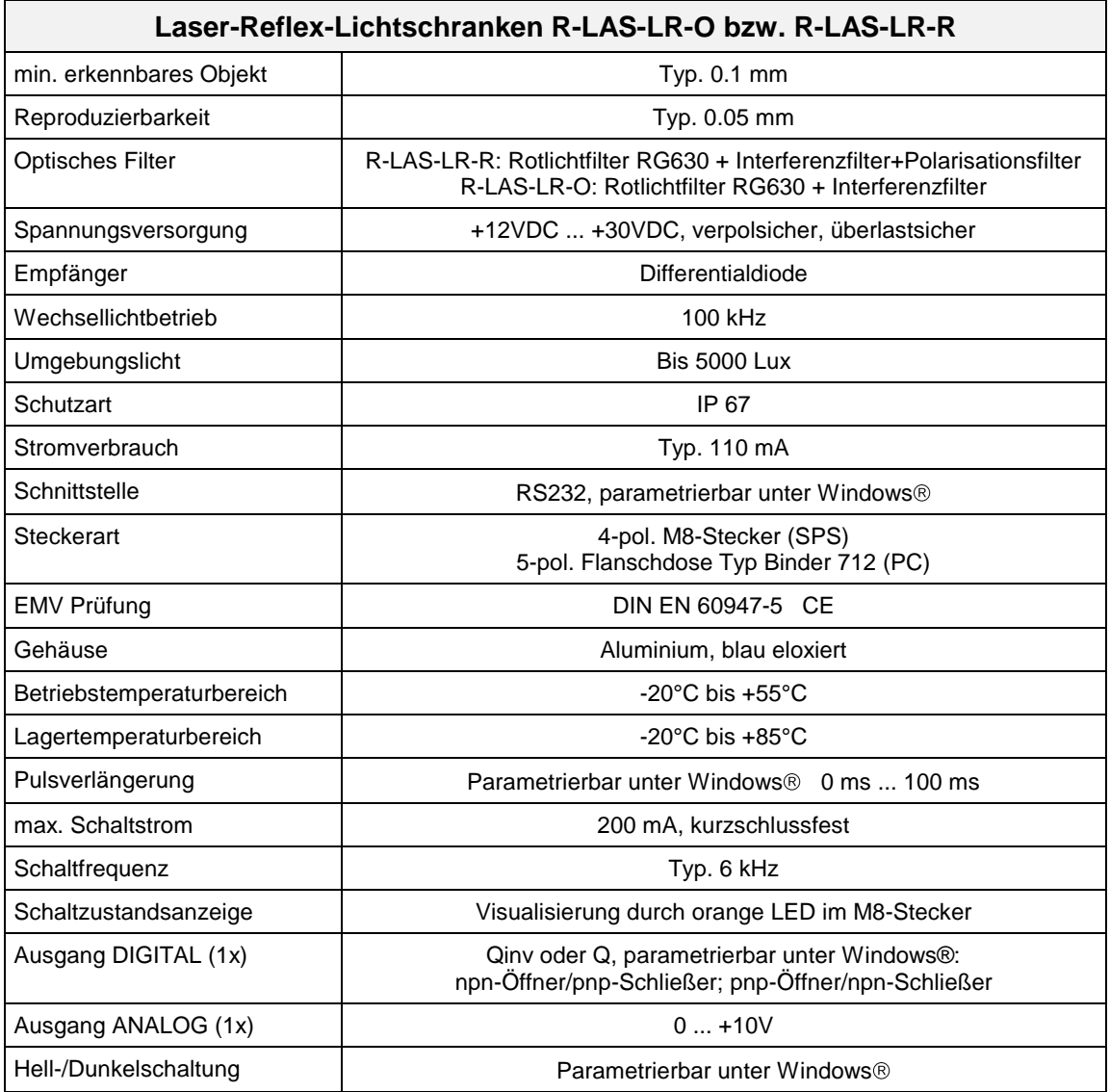

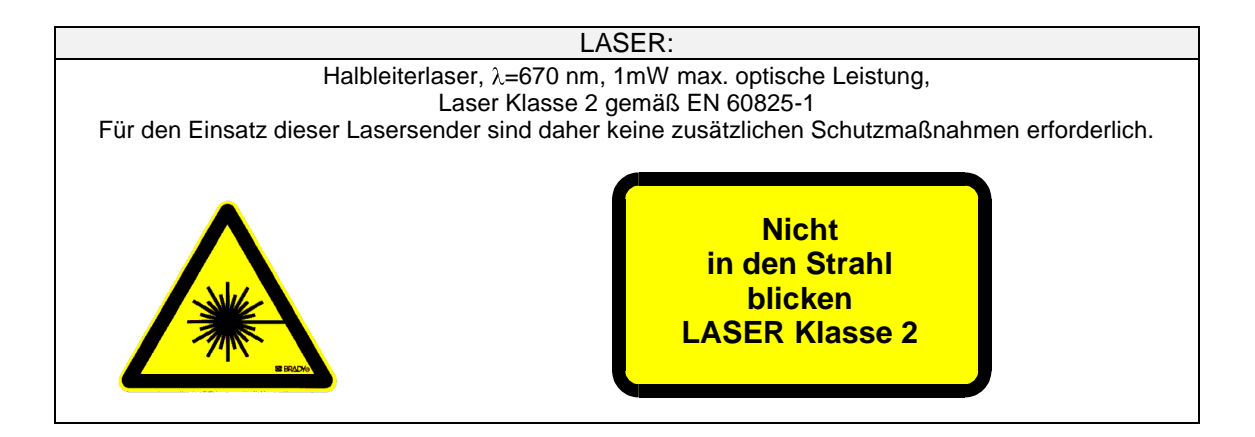

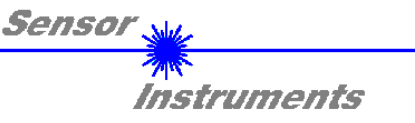

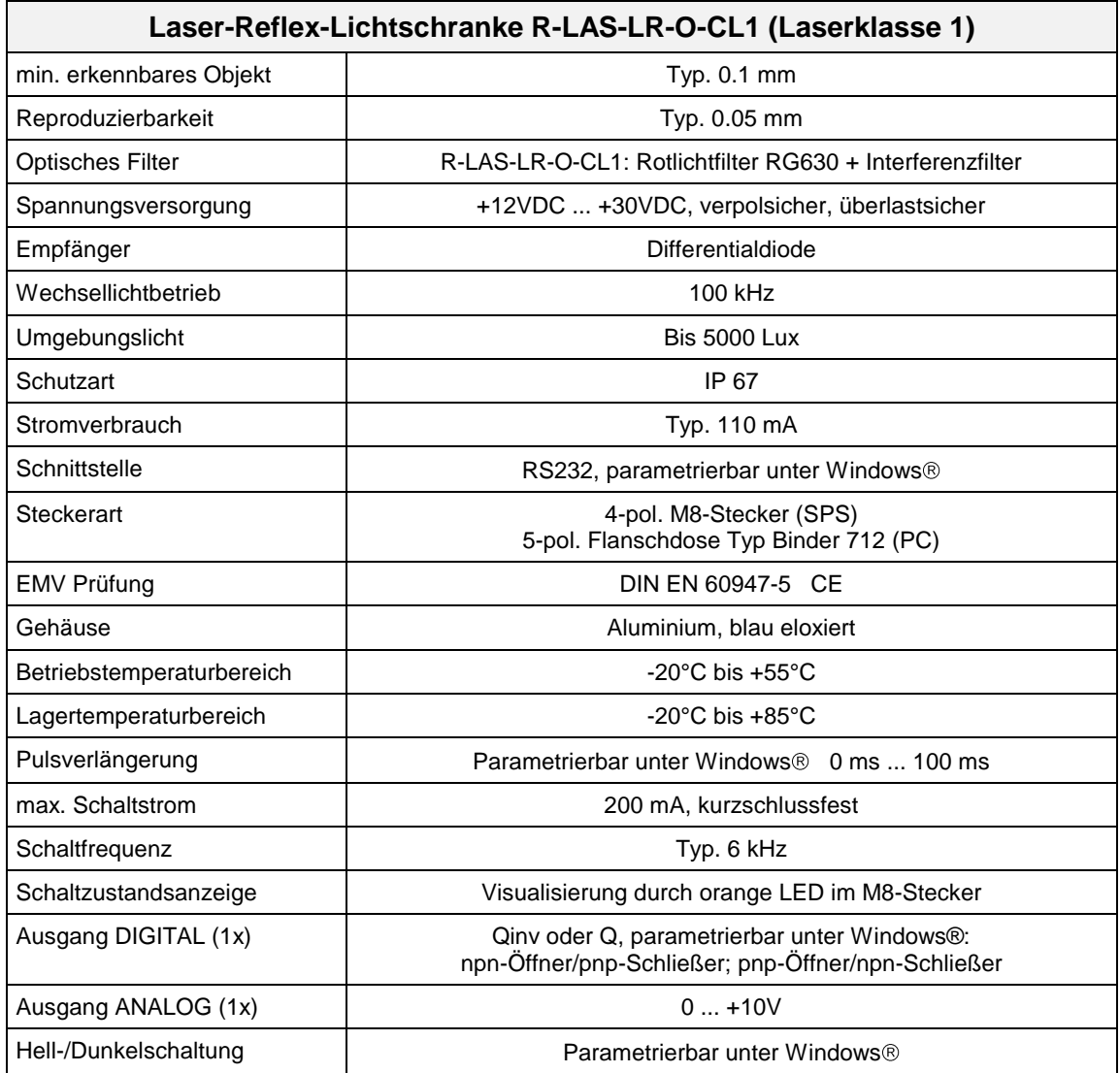

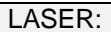

Halbleiterlaser, λ=670 nm, 1mW max. optische Leistung, Laser Klasse 2 gemäß EN 60825-1 Die zugängliche Laserstrahlung ist unter vernünftigerweise vorhersehbaren Bedingungen ungefährlich. Die vernünftigerweise vorhersehbaren Bedingungen sind beim bestimmungsgemäßen Betrieb eingehalten. Für den Einsatz dieser Lasersender sind daher keine zusätzlichen Schutzmaßnahmen erforderlich.

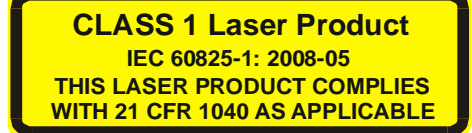

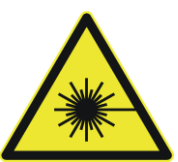

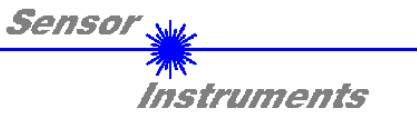

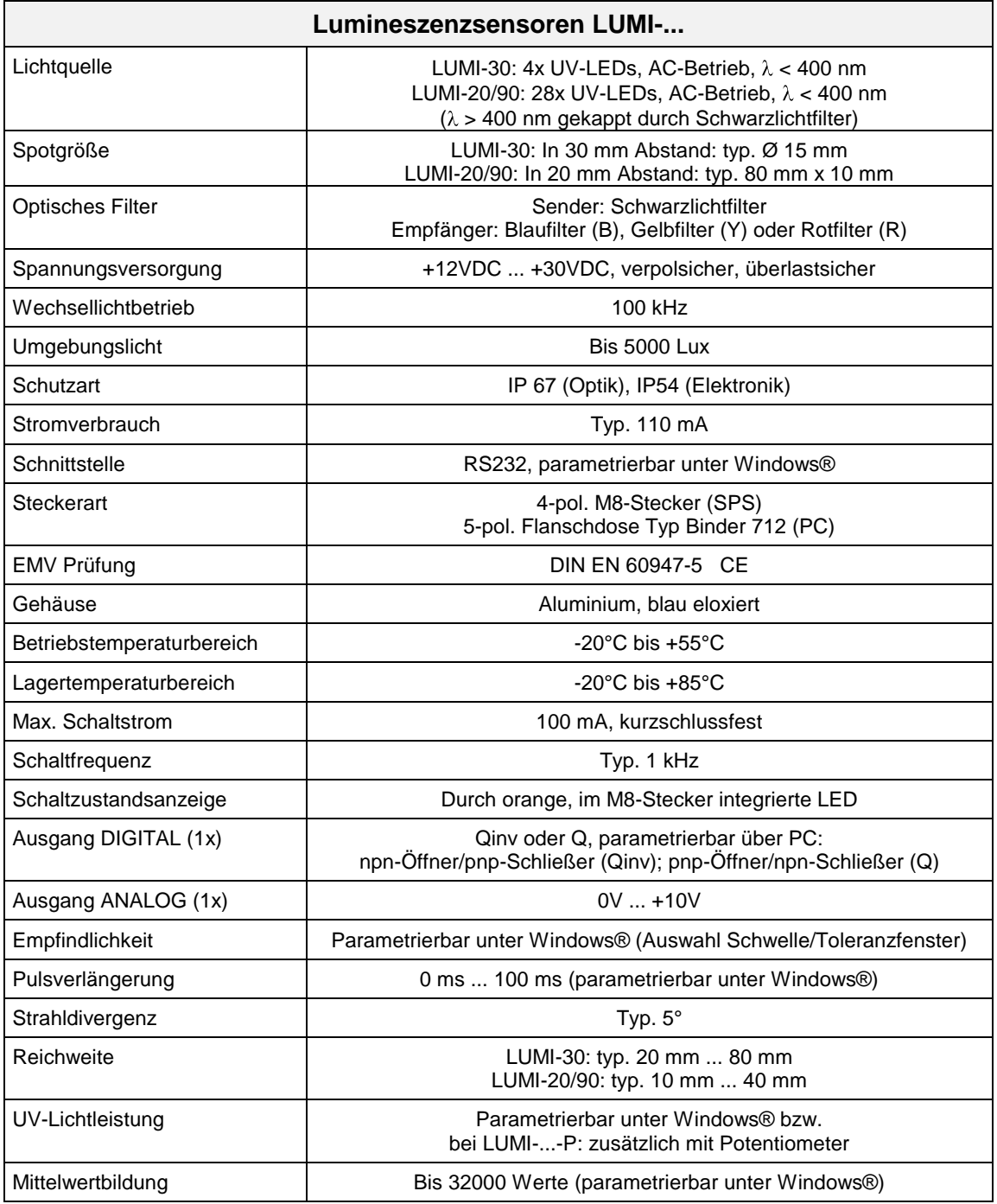

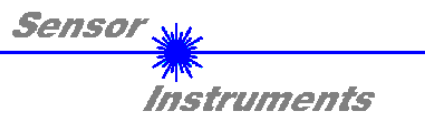

## **2.4 Steckerbelegung**

#### **R-LAS-LR Sensoren:**

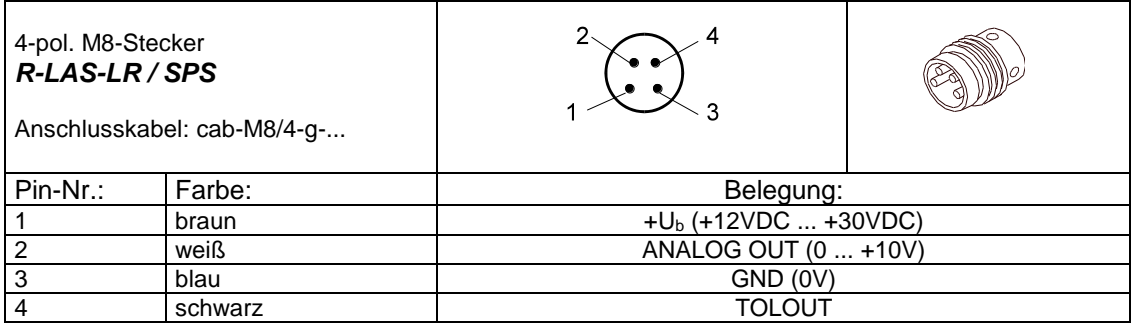

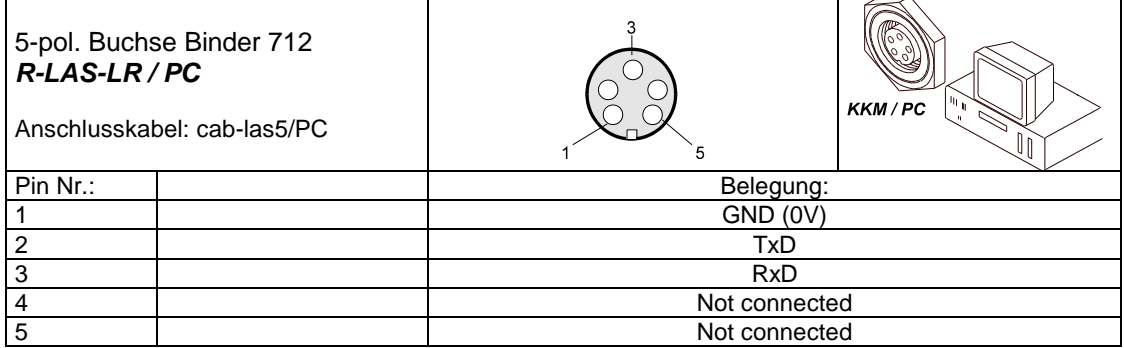

#### **LUMI Sensoren:**

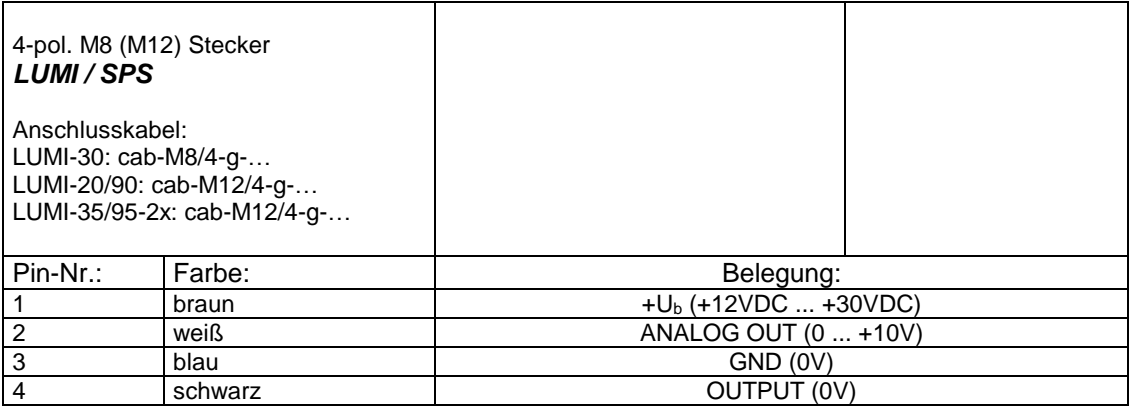

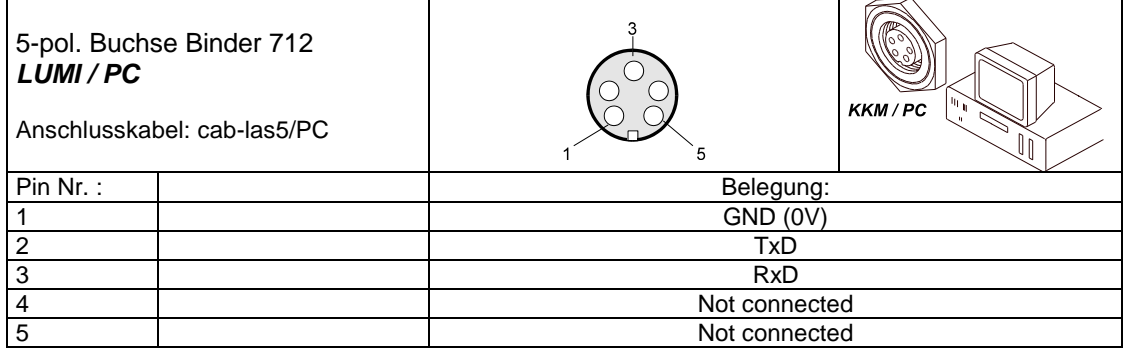

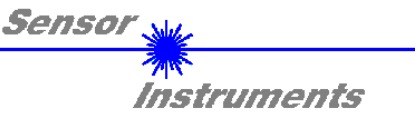

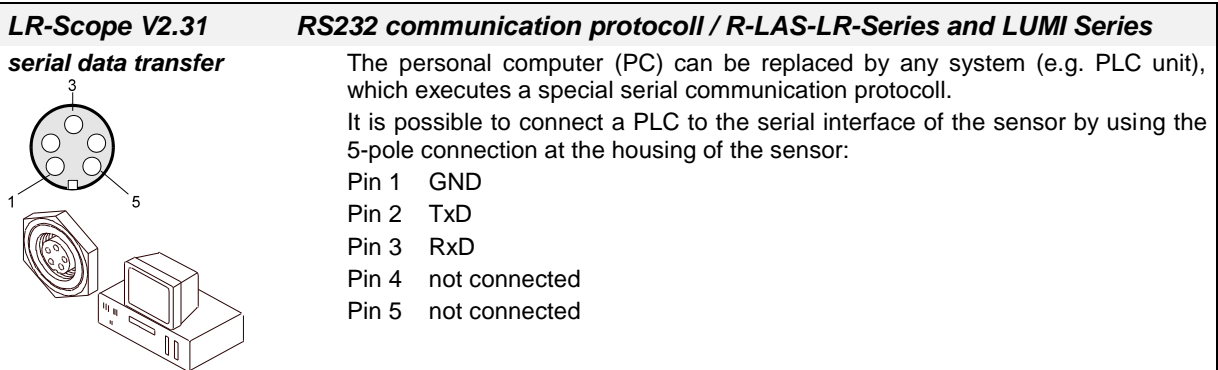

Standard RS232 serial interface without hardware-handshake:

3-wire: GND, TxD, RxD

4800 baud, 8 data bits, no parity bit, 1 stop bit in binary mode

The control device (PC or PLC) has to send a data frame of 14 bytes to the R-LAS-LR or LUMI hardware.

All bytes must be transmitted in binary format. The meaning of the parameters is described in the software manual LR-Scope V2.31.

Method:

The R-LAS-LR or LUMI hardware is permanently reading (polling) the incoming byte at the RS232 connection. If the incoming byte = 0x55 (**synch-byte**), then the 2.byte (**order-byte**) is read in, after this, 12 bytes (parameters) are read in. After reading in the completely data frame, the R-LAS-LR or LUMI hardware executes the order which is coded at the 2. byte (**order-byte**).

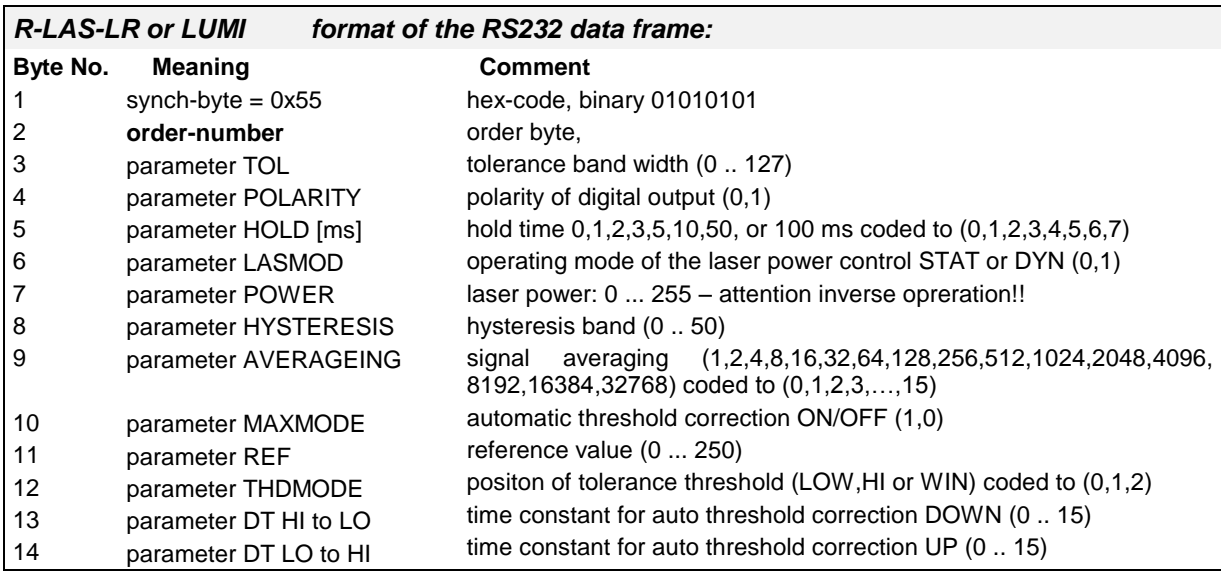

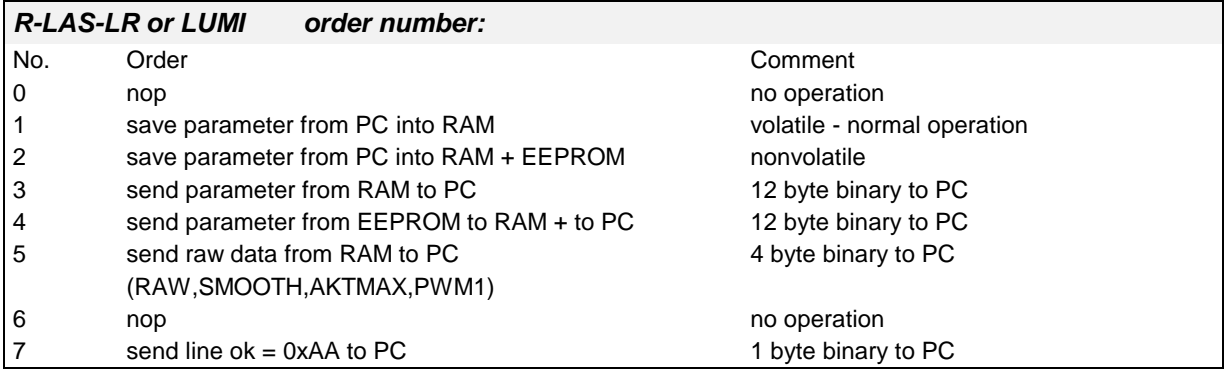